## **Quick Start Guide**

To create a Commercial Building Energy Asset Score (Asset Score) for your building you need to complete the following six (6) steps using the Commercial Building Energy Asset Scoring Tool (Asset Scoring Tool). Although you are not required to carry out these steps in a specific order, the following sequence will most likely save you time.

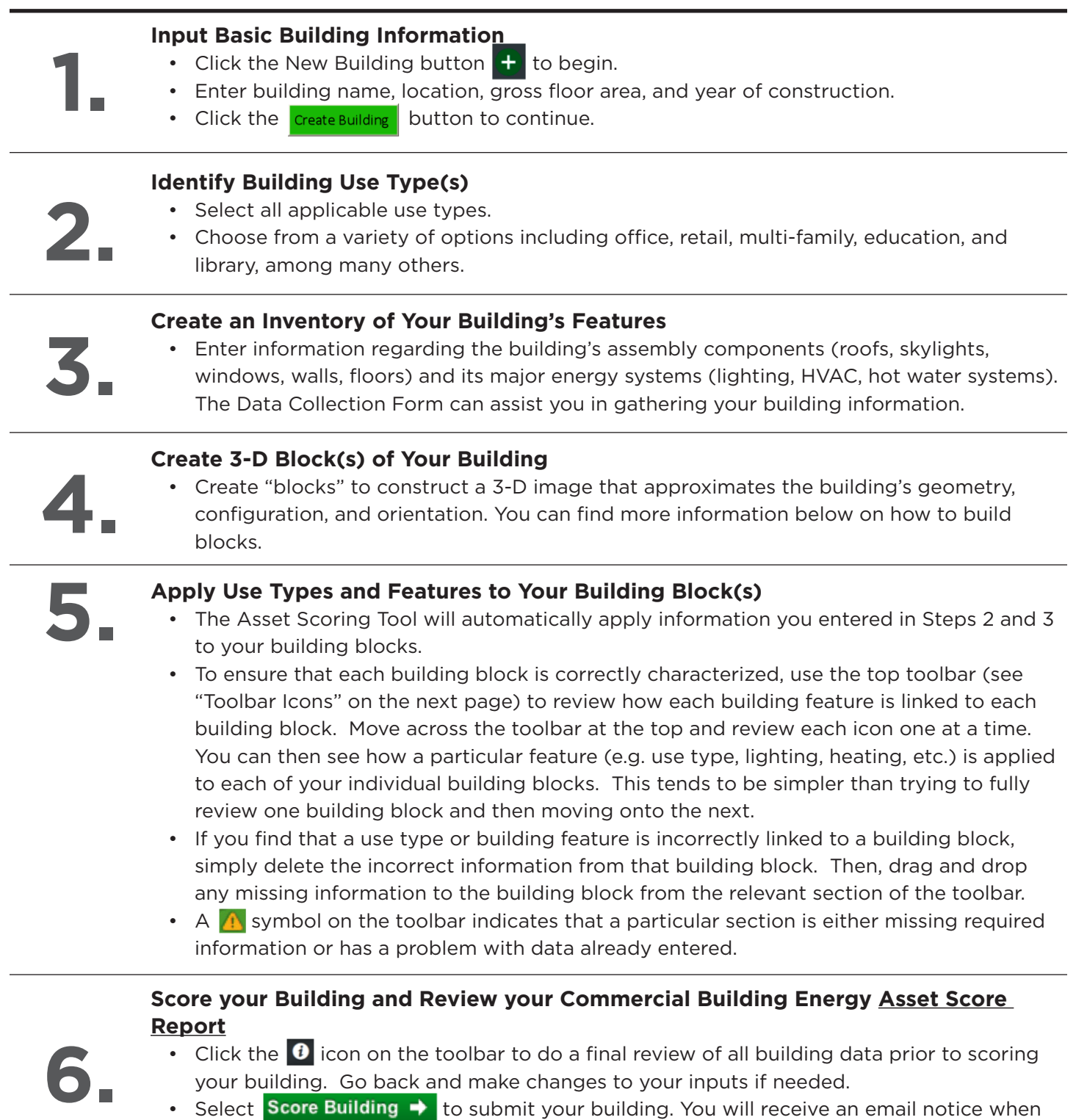

an Asset Score Report for your building is available for review and download.

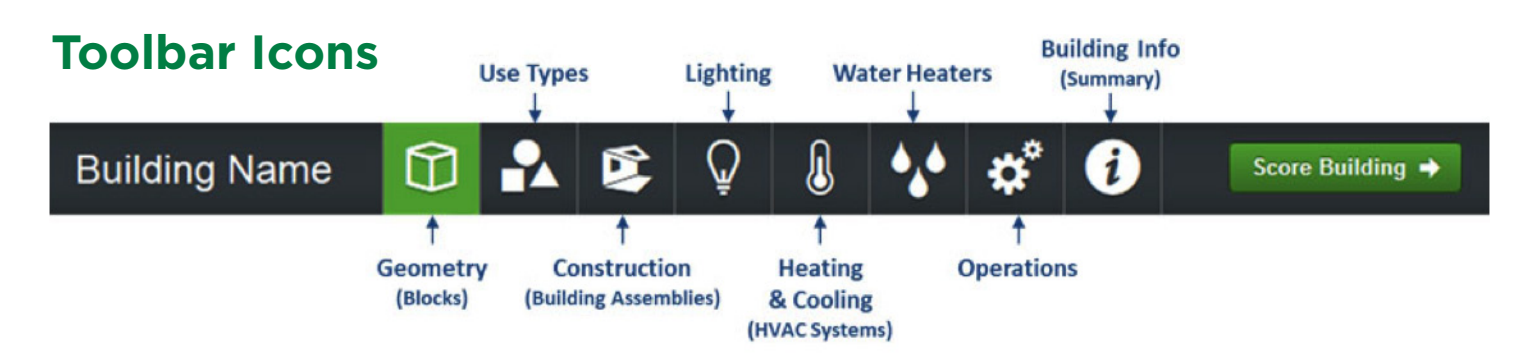

## **How to Build Blocks**

The Asset Scoring Tool is designed to model simple buildings as well as more complex ones that are made up of sections with distinctly different physical configurations or energy features. In order to score your building, you'll need to use building "blocks" to create a graphical representation of your building's footprint and shape. You can provide dimensions to alter the shape of each block as needed. You can also move the blocks around to best approximate the configuration and orientation of your building.

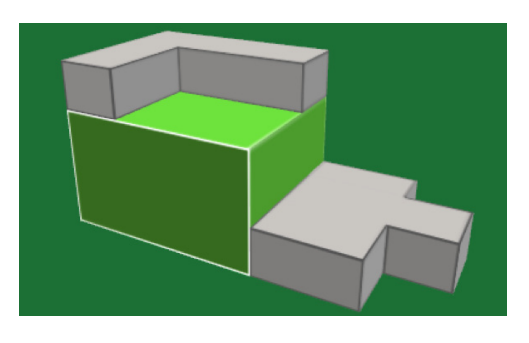

Most buildings can be modeled as only one block, but you should create additional blocks if any of the following situations apply:

- a. The building has sections with different numbers of floors (e.g., one portion of the building is 3 stories and another portion is 10 stories).
- b. The building is served by different HVAC systems (e.g., one portion of the building uses a local chiller and another portion uses packaged DX units).
- c. The building has multiple use types selected (e.g., multifamily building with retail on first floor).
- d. The building footprint cannot be simplified by the basic footprint shapes provided in the Asset Scoring Tool.
- e. The building has sections with different operating schedules (e.g., one portion of the building is occupied 24-hours, while another portion is used only 8 hours per day).

## **Helpful Hints:**

- $\cdot$  Look for the  $\bullet$  icon on every data entry screen to learn more about what's being asked in each section of the Asset Scoring Tool.
- Additions, deletions, and changes can be made to all blocks and building components at any point in the process.
- Required fields in each of the data entry screens are indicated with a red star (\*). If a non-required field is left blank, the Asset Scoring Tool will infer a value based on system type, building vintage, and location where possible.
- To more accurately characterize your building, you can provide data for any of the non-required data fields available in the Asset Scoring Tool. If you go beyond the minimum data requirements needed for the simple score, you will receive an advanced score, regardless of how many additional data fields you fill in. When defining your building's lighting, you can

either choose to count and provide the number of fixtures OR state what percent of the block is served by that particular type of fixture. The Asset Scoring Tool will apply standard assumptions regarding lighting density and usage patterns.

- Buildings frequently have multiple fixture types. If you choose to provide the percent of the block served by each fixture type, these percentages are not expected to total 100% since multiple types of fixtures may serve the same area of a building.
- Entering operational information is optional since the Asset Scoring Tool applies standard operational assumptions depending on the building's use type. If you provide information on your building's actual operations, the Asset Scoring Tool will take these into account when developing recommendations for energy efficiency upgrades; however, this will not affect your building's current score.